# Kapitel 9 **Zeitdaten bereitstellen**

*Für eine korrekte Zeitauswertung müssen Sie alle relevanten Zeitdaten bereitstellen. Dazu gehören der Arbeitszeitplan und die Zeitereignisse, Abwesenheiten und Anwesenheiten, Vertretungen und gegebenenfalls Informationen zur Kurzarbeit. Wir stellen Ihnen im Folgenden die einzelnen Zeitdaten genauer vor.*

In diesem Kapitel beschreiben wir die Zeitdaten, die Sie dem Zeitauswertungstreiber RPTIME00 zur Verfügung stellen müssen. Sie erfahren, welche Funktionen erforderlich sind, um diese Zeitdaten verarbeiten zu können.

Zunächst stellen wir Ihnen die Rahmendaten wie Arbeitszeit- und Pausenpläne sowie Zeitereignisse genauer vor. In den folgenden Abschnitten widmen wir uns den manuell zu erfassenden Eingaben wie Abwesenheiten und Anwesenheiten. Schließlich gehen wir noch auf die Kurzarbeit ein und zeigen Ihnen, wie Sie die Zeitdaten überprüfen können. Wir besprechen das zugehörige Customizing, stellen Ihnen Funktionen für das Zeitauswertungsschema vor und zeigen Ihnen die dazugehörigen Personalrechenregeln.

# **9.1 Arbeitszeitplan und Zeitereignisse**

In diesem Abschnitt erfahren Sie, was Sie festlegen müssen, um die Rahmendaten (Arbeitszeitpläne und Zeitereignisse) einlesen zu können. Aus den Informationen des Tagesarbeitszeitplans werden Intervalle gebildet und mit Zeitkennungen versehen. Dies sind z. B. Sollzeit, Überzeit, Kernzeit und Pause. Die derart ermittelten Zeitintervalle werden in der internen Tabelle TZP (Sollzeiten) gespeichert. Die interne Tabelle TIP (Istzeiten) enthält Zeitintervalle mit Informationen, die aus den Zeitbuchungen (Kommen und Gehen) sowie aus gegebenenfalls manuell erfassten Daten wie Anwesenheiten oder Abwesenheiten resultieren. Beide Tabellen TZP und TIP werden überlagert und ergeben im Ergebnis eine neue Tabelle TIP mit neuen Zeitintervallen, wobei die Zeitkennungen der Tabelle TZP als Zeitkennung in die Tabelle TIP für gleiche Zeitintervalle übernommen werden. Damit beschreibt die Zeitkennung die einzelnen Zeitintervalle in ihrer Lage zum Tagesarbeitszeitplan. Die Zeitkennung wird in der Zeitauswertung und in der Zeitdatenverarbeitung der Abrechnung verwendet. Sie beschreibt die Eigenschaft jedes Zeitpaares.

Im Customizing-Leitfaden gelangen Sie über den Pfad **Personalzeitwirtschaft** • **Zeitauswertung** • **Zeitauswertung uhrzeitbasiert** • **Bereitstellen der Zeitdaten** in die Bearbeitung der Zeitdaten.

In den folgenden Abschnitten lernen Sie die einzelnen Arbeitsschritte kennen.

#### **9.1.1 Einzulesende Arbeitspausen festlegen**

Im Arbeitsschritt **Einzulesende Arbeitspausen festlegen** können Sie Regeln festlegen, die bestimmen, welche Pausen des Arbeitspausenplans von der Zeitauswertung eingelesen werden sollen. Standardmäßig werden alle Pausen des zum Tagesarbeitszeitplan gehörigen Arbeitspausenplans eingelesen.

Sie können aber auch festlegen, dass z. B. in der Zeitauswertung nur Pausen innerhalb der Sollarbeitszeiten oder mit einem bestimmten Pausentyp berücksichtigt werden sollen. Dazu müssen Sie den *Pausen*, die Sie unter bestimmten Bedingungen einlesen möchten, in der Sicht V T550P (Tabelle T550P) einen Pausentyp zuordnen. Anschließend können Sie Ihre einzulesenden Pausen anhand dieses Pausentyps filtern, indem Sie in Ihr Zeitauswertungsschema die Regel TD00 oder eine daraus kopierte Regel einfügen. Fügen Sie diese Regel im Block zwischen den Funktionen BDAY und EDAY und vor dem Einlesen des Tagesarbeitszeitplans (Funktionen P2000 bzw. P2011) in das Schema ein. Sie müssen die Regel mit der Funktion ACTIO aufrufen. Die Regel TD00 setzt ein Kennzeichen für die Pausenverarbeitung und bestimmt, dass nur Pausen innerhalb des Sollarbeitszeitrahmens eingelesen werden. Dies erreichen Sie durch die Operation TFLAG (siehe Abbildung 9.1).

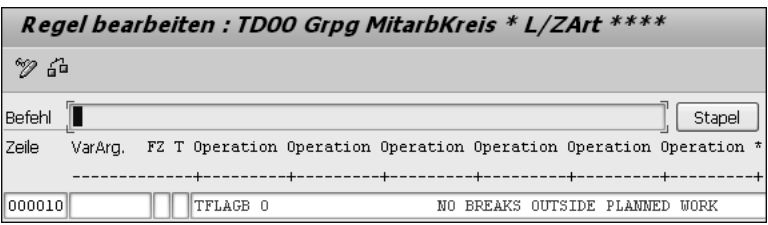

**Abbildung 9.1** Regel TD00 (Steuerung der Pausenverarbeitung)

Die Operation TFLAG benötigt zur Verarbeitung eine bestimmte Parameterausprägung, die in diesem Fall B O sein muss (keine Pausen außerhalb der Sollarbeitszeit). Weitere Möglichkeiten der Parameterausprägung können Sie in der SAP-Dokumentation der Operation nachlesen. Sie finden diese Regel im Schema TM01.

#### **9.1.2 Arbeitszeitplan und Zeitereignisse einlesen**

Im Arbeitsschritt **Arbeitszeitplan und Zeitereignisse einlesen** richten Sie die Funktion P2011 ein, die den Tagesarbeitszeitplan sowie Zeitpaare einliest, die aus den Zeitbuchungen des Tages erzeugt wurden. Diese Funktion rufen Sie im Block zwischen den Funktionen BDAY und EDAY im Schema auf (siehe Abbildung 9.2).

| OOO180 BLOCK BEG     |     |      | Bereitstellen der Zeitdaten          |
|----------------------|-----|------|--------------------------------------|
| 000190 IF            | NOT | SIMF | Keine Simulation in die Zukunft      |
| $ 000200 $ PERT TD20 |     |      | Auswertung Fehler aus Paarbildung    |
| 000210  22011        |     |      | Bereitstellen Zeitpaare und TagesAZP |

**Abbildung 9.2** Funktion P2011 aufrufen

Die Funktion P2011 liest zuerst den aktuellen Tagesarbeitszeitplan (PSP) in die interne Tabelle TZP ein. Dabei werden alle Uhrzeiten dezimalisiert. Anschließend werden die Zeitpaare, die aus den Zeitbuchungen des Tages gebildet wurden, in die interne Tabelle TIP gestellt. Auch hier werden alle Uhrzeiten dezimalisiert. Ein Beispiel für die Verarbeitung durch die Funktion P2011 sehen Sie in Abbildung 9.3.

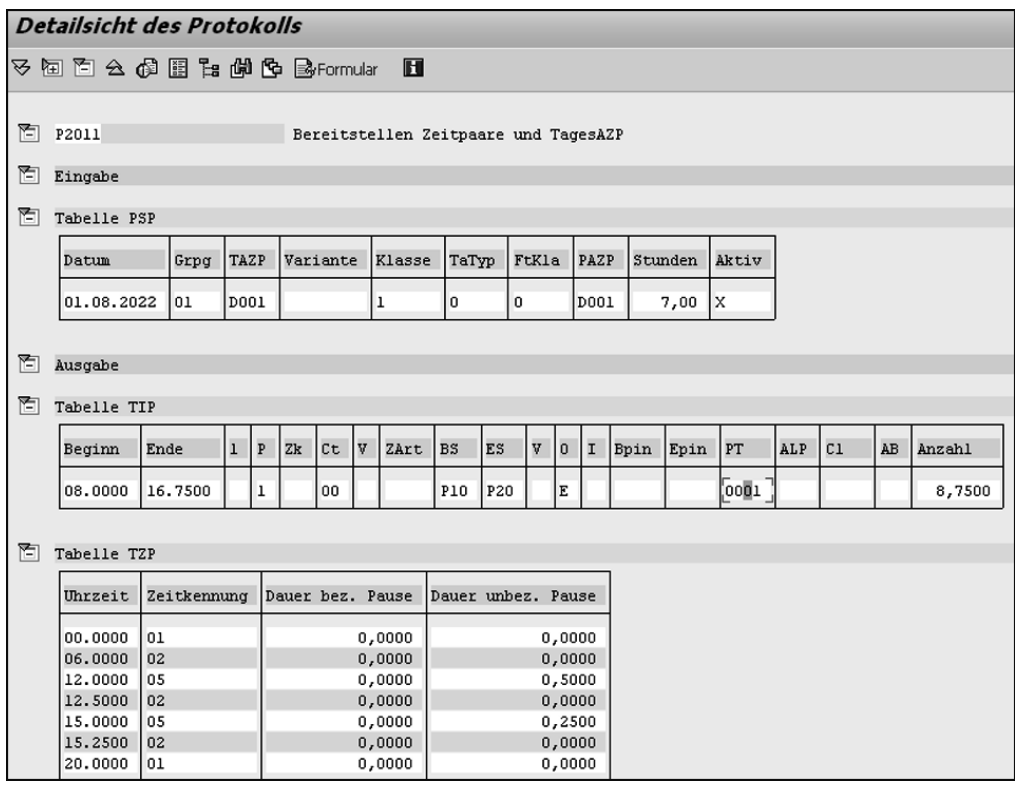

**Abbildung 9.3** Funktion P2001 aufrufen

Das dargestellte Zeitpaar erhält durch diese Funktion den Paartyp **Anwesenheitspaar** (1 in Spalte **P** der Tabelle TIP) und das Herkunftskennzeichen **Zeitereignis** (**E** in der Spalte **O** der Tabelle TIP). Wenn Sie die Verarbeitung der Zeitpaare verfeinern wollen, stehen Ihnen für diese Funktion verschiedene Parameter zur Verfügung. Die Ausprägung der Parameter und ihre Wirkung entnehmen Sie der Online-Dokumentation zur Funktion P2011.

Viele Informationen zu den Inhalten der internen Tabellen erhalten Sie auch im Protokoll der Zeitauswertung. Positionieren Sie z. B. den Cursor auf den Inhalt der Spalte **<sup>1</sup>**, und drücken Sie die (F1)-Taste. Jetzt werden Ihnen die möglichen Inhalte der Spalte **1** in der Tabelle TIP angezeigt (siehe Abbildung 9.4).

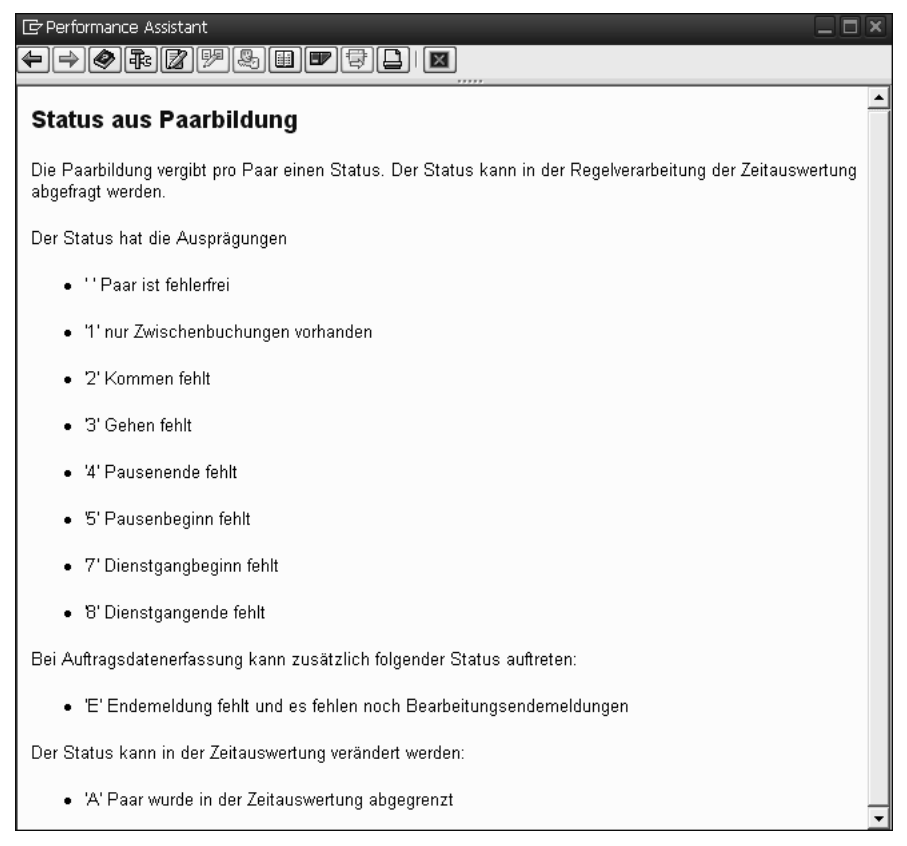

**Abbildung 9.4** Beispiel für den Inhalt der Spalte 1 der Tabelle TIP

#### **9.1.3 Arbeitszeitplan einlesen**

Eine Variante der Zeitauswertung ist die Verarbeitung ohne Zeitbuchungen. In diesem Fall werden die Zeitpaare aus den Sollarbeitszeitpaaren oder aus den erfassten Anwesenheiten (Infotyp 2002) gebildet.

Diese Vorgehensweise ist dann sinnvoll, wenn Sie alle Anwesenheiten der Mitarbeiter ausschließlich über den Infotyp 2002 (Anwesenheiten) erfassen. In diesem Fall lesen Sie den Tagesarbeitszeitplan ein, generieren aber daraus keine Sollpaare.

Falls Sie nur die Abweichungen vom Tagesarbeitszeitplan erfassen möchten, interpretieren Sie die Sollarbeitszeit als Anwesenheit. Erzeugen Sie daher ein Anwesenheitszeitpaar auf der Grundlage der Sollarbeitszeit, die im Tagesarbeitszeitplan festgelegt wurde. Für diese Fälle nutzen Sie die Funktion P2000 (Tagesarbeitszeitplan einlesen/Zeitpaare aus TAZPL bilden).

#### **Generierte Sollarbeitszeitpaare auf dem Zeitnachweisformular**

Beginn und Ende der generierten Sollarbeitszeitpaare sind normalerweise nicht auf dem Zeitnachweisformular zu sehen. Falls Sie möchten, dass diese Informationen ebenfalls dargestellt werden, verwenden Sie SAVE als vierten Parameter der Funktion P2000.

Informationen zu weiteren Parametern der Funktion P2000 sowie zu den Ausprägungen finden Sie in der Online-Hilfe von SAP.

#### **9.1.4 Dynamische Zuordnung von Tagesarbeitszeitplänen aufgrund von Kommen-Buchungen**

Im Normalfall lassen Sie für Ihre Mitarbeiter die Zeitauswertung mit den Arbeitszeitplänen durchführen, die ihnen über den Infotyp 0007 (Arbeitszeit) zugeordnet sind. Sie haben jedoch auch die Möglichkeit, für Ihre Mitarbeiter einen anderen Tagesarbeitszeitplan für die Zeitauswertung heranzuziehen. Bei dieser Vorgehensweise überschreiben Sie den Tagesarbeitszeitplan laut Sollarbeitszeit. Diese Möglichkeit können Sie z. B. nutzen, um Ihrem Mitarbeiter aufgrund seiner Kommen-Buchung einen Spätschicht-Tagesarbeitszeitplan zuzuweisen, obwohl er plangemäß Frühschicht hätte.

#### **Dynamische Zuordnung von Tagesarbeitszeitplänen**

[k]

Γ«Τ

Die dynamische Zuordnung von Tagesarbeitszeitplänen kann nur durchgeführt werden, wenn zu demselben Zeitpunkt keine Vertretung für den Mitarbeiter vorliegt.

Im Einführungsleitfaden gelangen Sie über den Pfad **Personalzeitwirtschaft** • **Zeitauswertung** • **Zeitauswertung uhrzeitbasiert** • **Bereitstellen der Zeitdaten** • **Arbeitszeitplan und Zeitereignisse** • **Dynamische Zuordnung aufgrund von Kommen-Buchungen** • **Tagesarbeitszeitplan dynamisch zuordnen** oder mit Transaktion SM30 (Aufruf View-Pflege) in die Pflege der Sicht V\_T552V (Tabelle T552V), siehe Abbildung 9.5.

|            |         |      | Sicht "Dynam. TAZP-Zuordnung - Kommen-Buchungen" ändern: Übersicht |                                                  |         |                 |              |          |       |  |  |  |
|------------|---------|------|--------------------------------------------------------------------|--------------------------------------------------|---------|-----------------|--------------|----------|-------|--|--|--|
| ° ??<br>C. |         |      |                                                                    |                                                  |         |                 |              |          |       |  |  |  |
| Grpg       | PAZP    | Typ. | <b>Beginn</b>                                                      | Ende                                             | BeaZeit | <b>Endezeit</b> | <b>TArZP</b> | Variante | VarSt |  |  |  |
| 01M3       |         |      |                                                                    | 01.01.1991 31.12.9999 05:00:00 07:00:00 F-11     |         |                 |              |          |       |  |  |  |
| 01M3       |         |      |                                                                    | 01.01.1991 31.12.9999 13:00:00 15:00:00 S-11     |         |                 |              |          |       |  |  |  |
| 01M3       |         |      |                                                                    | 01.01.1991 31.12.9999 22:00:00 23:00:00 N-11     |         |                 |              |          | 挂     |  |  |  |
| 01M3       |         | 01   |                                                                    | 01.01.1991 31.12.9999 05:00:00 07:00:00 F-11     |         |                 |              |          |       |  |  |  |
| 01M3       |         | 01   |                                                                    | 01.01.1991  31.12.9999  13:00:00  15:00:00  S-11 |         |                 |              |          |       |  |  |  |
|            | 01M3    | 01   |                                                                    | 01.01.1991 31.12.9999 22:00:00 23:00:00 N-11     |         |                 |              |          | п     |  |  |  |
|            | 15TSCO  | 01   |                                                                    | 01.01.1900  31.12.9999  05:00:00  07:00:00  TMAT |         |                 |              |          | п     |  |  |  |
|            | 15TSCO  | 01   |                                                                    | 01.01.1900 31.12.9999 13:00:00 15:00:00 TPOM     |         |                 |              |          | ⊓     |  |  |  |
|            | 15TSCO  | 01   |                                                                    | 01.01.1900 31.12.9999 21:00:00 23:00:00 TNOT     |         |                 |              |          | □     |  |  |  |
|            | 15TURN  | 01   |                                                                    | 01.01.1900  31.12.9999  05:00:00  07:00:00  TMAT |         |                 |              |          | П     |  |  |  |
|            | 15TURN  | 01   |                                                                    | 01.01.1900 31.12.9999 13:00:00 15:00:00 TPOM     |         |                 |              |          | п     |  |  |  |
|            | 15 TURN | 01   |                                                                    | 01.01.1900  31.12.9999  21:00:00  23:00:00  TNOT |         |                 |              |          |       |  |  |  |
|            |         |      |                                                                    |                                                  |         |                 |              |          |       |  |  |  |

**Abbildung 9.5** Sicht V\_T552V (Teil 1)

Die Prüfung, ob Kommen-Buchungen in vorgegebene Zeitspannen passen, also die dynamische Zuordnung von Tagesarbeitszeitplänen, wird nicht willkürlich vorgenommen. So müssen Sie z. B. festlegen, für welchen Personalteilbereich die dynamische Zuordnung gelten soll. Zu diesem Zweck können Sie die Personalteilbereiche in der Spalte **Grpg** gruppieren. Eine weitere Einschränkung nehmen Sie anhand des Periodenarbeitszeitplans der Mitarbeiter vor. In den Spalten **BegZeit** und **Endezeit** können Sie eine Zeitspanne bestimmen. Sobald eine Kommen-Buchung in dieser Zeitspanne zwischen **BegZeit** und **Endezeit** liegt, wird der Tagesarbeitszeitplan dynamisch zugeordnet, der in der Spalte **TArZP** angegeben ist. Falls Sie für die möglichen dynamischen Zuordnungen Varianten von Tagesarbeitszeitplänen nutzen wollen, geben Sie in der Spalte **Variante** die Variante eines Tagesarbeitszeitplans an.

Durch Scrollen des Bildes nach rechts werden die Spalten **VarSt.** und **OrigVar.** sichtbar (siehe Abbildung 9.6).

Mit der Markierung im Feld **VarSt.** können Sie steuern, ob die Variante des Tagesarbeitszeitplans über die Tabelle T550X (Tagesarbeitszeitplanauswahlregel) ermittelt werden soll (siehe Kapitel 1, »Customizing der Arbeitszeitpläne«). Das Feld in der Spalte **OrigVar.** können Sie markieren, wenn die Variante des Tagesarbeitszeitplans aus dem Originaltagesarbeitszeitplan übernommen werden soll.

Mit der Spalte **T…** (Typ) für die Tagesarbeitszeitplanzuordnung können Sie Ihre dynamische Zuordnung weiter verfeinern. Mithilfe einer eigenen Personalrechenregel, die mit dem Befehl ACTIO aufgerufen wird, können Sie mit der Operation MODIF S=nn den Typ bestimmen, der z. B. aufgrund des Mitarbeiterkreises Ihrer Mitarbeiter gesetzt wird. Dieser wird anschließend in einer Personalrechenregel über den Parameter der Operation DYNDP ausgewertet. Diese Operation ist in der Regel TD30 enthalten (siehe Abbildung 9.7). In dieser Regel wird noch einmal geprüft, ob Vertretungen vorliegen. Falls keine dynamische Tagesarbeitszeitplanzuordnung möglich ist, werden anhand von Returncodes Fehlermeldungen erzeugt.

|             |        |                                                     |         |                 |   |       |        |          | Sicht "Dynam. TAZP-Zuordnung - Kommen-Buchungen" ändern: Ubersicht |
|-------------|--------|-----------------------------------------------------|---------|-----------------|---|-------|--------|----------|--------------------------------------------------------------------|
| 99 P<br>CJ. |        | Aufr. <-> Verb. Neue Einträge Ligi 国 Abgrenzen Li 副 |         |                 |   |       | 18 周   |          |                                                                    |
| G.          | Beginn | Ende                                                | BegZeit | <b>Endezeit</b> | T | Varia | VarSt. | OrigVar. |                                                                    |
|             |        | 0101.01.1991 31.12.9999 05:00:00 07:00:00 F-11      |         |                 |   |       |        |          |                                                                    |
|             |        | 0101.01.1991 31.12.9999 13:00:00 15:00:00 S-11      |         |                 |   |       |        |          |                                                                    |
|             |        | 0101.01.1991 31.12.9999 22:00:00 23:00:00 N-11      |         |                 |   |       |        |          | 排                                                                  |
|             |        | 0101.01.1991 31.12.9999 05:00:00 07:00:00 F-11      |         |                 |   |       |        |          |                                                                    |
|             |        | 01 01, 01, 1991 31, 12, 9999 13:00:00 15:00:00 S-11 |         |                 |   |       |        |          |                                                                    |
|             |        | 0101.01.1991 31.12.9999 22:00:00 23:00:00 N-11      |         |                 |   |       |        |          |                                                                    |
|             |        | 15 01.01.1900 31.12.9999  05:00:00  07:00:00  TMAT  |         |                 |   |       |        |          |                                                                    |
|             |        | 15 01.01.1900 31.12.9999  13:00:00  15:00:00  TPOM  |         |                 |   |       |        |          |                                                                    |
|             |        | 1501.01.1900 31.12.9999 21:00:00 23:00:00 TNOT      |         |                 |   |       |        |          |                                                                    |
|             |        | 15 01.01.1900 31.12.9999  05:00:00  07:00:00  TMAT  |         |                 |   |       |        |          |                                                                    |
|             |        | 1501.01.1900 31.12.9999 13:00:00 15:00:00 TPOM      |         |                 |   |       |        |          |                                                                    |
|             |        | 15 01.01.1900  31.12.9999  21:00:00  23:00:00  TNOT |         |                 |   |       |        |          |                                                                    |

**Abbildung 9.6** Sicht V\_T552V (Teil 2)

|             | Regel bearbeiten: TD30 Grpg MitarbKreis * L/ZArt **** |         |  |   |                                                                               |  |  |  |  |  |  |
|-------------|-------------------------------------------------------|---------|--|---|-------------------------------------------------------------------------------|--|--|--|--|--|--|
| °26         |                                                       |         |  |   |                                                                               |  |  |  |  |  |  |
| Befehl      |                                                       |         |  |   | Stapel                                                                        |  |  |  |  |  |  |
| IZeile I    |                                                       | VarArg. |  |   | FZ T Operation Operation Operation Operation Operation Operation *<br>------- |  |  |  |  |  |  |
| 000010      |                                                       |         |  | D | SUBST **                                                                      |  |  |  |  |  |  |
| 000020 N    |                                                       |         |  |   | D DYNDP 01 RETCD                                                              |  |  |  |  |  |  |
| 000030  N * |                                                       |         |  |   |                                                                               |  |  |  |  |  |  |
| 000040 N 2  |                                                       |         |  |   | COLER24                                                                       |  |  |  |  |  |  |
| 000050 N 3  |                                                       |         |  |   |                                                                               |  |  |  |  |  |  |
| 000060  N 4 |                                                       |         |  |   | COLER23                                                                       |  |  |  |  |  |  |
| 000070 N 5  |                                                       |         |  |   |                                                                               |  |  |  |  |  |  |
| 000080  N 8 |                                                       |         |  |   |                                                                               |  |  |  |  |  |  |
| 000090  Y   |                                                       |         |  |   |                                                                               |  |  |  |  |  |  |

**Abbildung 9.7** Regel TD30

Die Regel TD30 können Sie in eine eigene Regel kopieren. Für diese kopierte Regel können Sie die dynamische Zuordnung von Tagesarbeitszeitplänen abhängig von der organisatorischen Zuordnung der Mitarbeiter oder dem Arbeitstag variabel gestalten.

### **9.1.5 Dynamische Zuordnung von Tagesarbeitszeitplänen aufgrund von Überlappung Soll/Ist**

Eine weitere Möglichkeit ist die Auswertung der Überlappung der Istzeiten mit den Sollvorgaben des Tagesarbeitszeitplans. Dazu wird der Tagesarbeitszeitplan verwendet, der die größte Überlappung mit dem Tagesarbeitszeitplan laut Sollplan hat. Ein Beispiel soll dies verdeutlichen: Ihr Mitarbeiter hat um 12.00 Uhr eingestempelt und um 20.00 Uhr ausgestempelt. Mit der dynamischen Zuordnung würde für diesen Mitarbeiter der Tagesarbeitszeitplan mit dem Zeitrahmen 14.00 bis 22:00 Uhr am besten passen, da hier eine Überlappung von sechs Stunden vorliegt.

Dabei können Sie aus einer Menge von Tagesarbeitszeitplänen denjenigen bestimmen lassen, bei dem die Überlappung der Sollvorgaben mit den Istzeiten optimal ist. Hierzu wird die Funktion DYNWS verwendet. Die dynamische Zuordnung wird in diesem Fall allerdings nur dann vorgenommen, wenn für den Mitarbeiter am auszuwertenden Tag nur Zeitpaare vorliegen, die aus dem Infotyp 2011 (Zeitereignisse), dem Infotyp 2002 (Anwesenheiten), dem Infotyp 2005 (Mehrarbeiten) oder dem Infotyp 2004 (Bereitschaften) entstanden sind. Auch hier können Sie durch die Ausprägungen des Feldes **Typ** für dieselbe Gruppierung der Personalteilbereiche für Tagesarbeitszeitpläne und denselben Periodenarbeitszeitplan unterschiedliche Mengen von Tagesarbeitszeitplänen festlegen (siehe Abschnitt 9.1.4, »Dynamische Zuordnung von Tagesarbeitszeitplänen aufgrund von Kommen-Buchungen«). Dazu können Sie eine eigene Regel einrichten, die Sie wie die Funktion DYNWS in Ihr Schema einbauen. In diesem Fall müssen Sie zuerst Ihre Regel mit ACTIO und anschließend die Funktion DYNWS aufrufen.

#### **Tagesarbeitszeitplanzuordnung**

Im Gegensatz zur dynamischen Tagesarbeitszeitplanzuordnung über die Personalrechenregel TD30, d. h., abhängig von der ersten Kommen-Buchung, kann die dynamische Zuordnung nicht innerhalb der Paarbildung ausgeführt werden. Die Funktion DYNWS verarbeitet nur Zeitpaare mit Uhrzeiten.

Im Einführungsleitfaden gelangen Sie über den Pfad **Personalzeitwirtschaft** • **Zeitauswertung** • **Zeitauswertung uhrzeitbasiert** • **Bereitstellen der Zeitdaten** • **Arbeitszeitplan und Zeitereignisse** • **Dynamische Zuordnung aufgrund von Kommen-Buchungen** • **Dyn. Zuordnung aufgrund von Überlappung Soll/Ist** oder durch das Ausführen von Transaktion SM30 (Aufruf View-Pflege) in die Pflege der Sicht V\_T552W (Tabelle T552W), siehe Abbildung 9.8.

Hier können Sie die Tagesarbeitszeitpläne für unterschiedliche Gruppierungen, Personalteilbereiche, Periodenarbeitszeitpläne und Typen festlegen. Dafür müssen Sie

Г»Т

für die zusammengehörigen Einträge lediglich eine fortlaufende Nummerierung in der Spalte **N** eingeben. Wenn Sie keine eigene Regel mit der Operation MODIF S=nn zur Festlegung des Typs nutzen, bleibt die Spalte **Typ** frei (blank).

|                     |                               |            |    |        |                                |           |          |        | Sicht "Dynam. TAZP-Zuordnung - Überlappung Soll/Ist" ändern: Übersicht |
|---------------------|-------------------------------|------------|----|--------|--------------------------------|-----------|----------|--------|------------------------------------------------------------------------|
| $\frac{6}{2}$<br>C. | Aufr. <-> Verb. Neue Einträge |            |    |        | 咱 星                            | Abarenzen | 0 E B B  |        |                                                                        |
| Grpg                | PAZP                          | <b>Typ</b> | N. | Beginn | Ende                           | TagesAZP  | Variante | VarSt. | m                                                                      |
| 01M3                |                               |            |    |        | 00101.01.1996 31.12.9999 F-11  |           |          |        |                                                                        |
| 01M3                |                               |            |    |        | 00201.01.1996 31.12.9999 S-11  |           |          |        | ▼                                                                      |
| 01M3                |                               |            |    |        | 00301.01.1996 31.12.9999 N-11  |           |          |        |                                                                        |
| 01M3                |                               | 01         |    |        | 001 01.01.1996 31.12.9999 F-11 |           |          |        |                                                                        |
| 01M3                |                               | 01         |    |        | 002 01.01.1996 31.12.9999 S-11 |           |          |        |                                                                        |
| 01M3                |                               | 01         |    |        | 00301.01.1800 31.12.9999 S-11  |           |          |        |                                                                        |
|                     | 70 NORM                       |            |    |        | 00101.01.2008 31.12.9999 GLZ   |           |          | ☑      |                                                                        |
|                     | 70 NORM                       |            |    |        | 00201.01.2008 31.12.9999 GLZ   |           | z        |        |                                                                        |

**Abbildung 9.8** Tabelle T552W (Sicht V\_T552W) – Überlappung Soll/Ist

#### **9.1.6 Zeitereignisse mit An- oder Abwesenheitsgrund bearbeiten**

Sie können Ihren Mitarbeitern erlauben, bestimmte Ab- oder Anwesenheiten am Terminal selbst einzugeben. In diesem Fall müssen Sie festlegen, wie solche Zeitereignisse bearbeitet werden sollen. Die Verarbeitung in der Zeitauswertung sieht dann folgendermaßen aus:

- Gemäß dem An- bzw. Abwesenheitsgrund wird ein Zeitpaar generiert.
- Dieses Zeitpaar muss natürlich abgegrenzt werden.
- Ein gesperrter Infotypsatz wird erstellt.

#### **Entsperrung von gesperrten Infotypen**

Gesperrte Infotypsätze müssen Sie anschließend entsperren. Der Tag wird in diesem Fall nur vorläufig abgerechnet und mit einem Rückrechnungskennzeichen markiert.

Rufen Sie den Customizing-Pfad **Personalzeitwirtschaft** • **Personalzeitereignisse** • **Personalzeitereignisse** auf. Hier finden Sie verschiedene Möglichkeiten, mit denen Sie die An- und Abwesenheitsgründe verarbeiten können.

Rufen Sie zunächst **Gruppierungen für An- und Abwesenheiten am Subsystem festlegen** auf. Daraufhin öffnet sich die Pflege der Sicht V\_T705I (siehe Abbildung 9.9). Auch können Sie Transaktion SM30 (Aufruf View-Pflege) zur Pflege der Sicht V T705I (Tabelle T705I) nutzen.

[k]

|                                     | Sicht "Gruppierung Ab-/Anwesenheiten" ändern: Übersicht |  |  |  |  |  |  |  |  |  |
|-------------------------------------|---------------------------------------------------------|--|--|--|--|--|--|--|--|--|
| 699<br>Neue Einträge 咱 国 Llll 歐 風 国 |                                                         |  |  |  |  |  |  |  |  |  |
| Grupp. An-/Abwesen.                 | Text                                                    |  |  |  |  |  |  |  |  |  |
| 1001                                | SAP-Default 001                                         |  |  |  |  |  |  |  |  |  |
| 002                                 | SAP-Default 002                                         |  |  |  |  |  |  |  |  |  |

**Abbildung 9.9** Tabelle T705I (Sicht V\_T705I)

Hier nehmen Sie gültige Gruppierungen von An- und Abwesenheitsgründen für Ihre Mitarbeiter vor, die Sie im Infotyp 0050 (Zeiterfassungsinformationen) hinterlegen können. Starten Sie als Nächstes die Funktion **An-/Abwesenheitsgründe pflegen**. Daraufhin öffnet sich die Pflegeansicht der Tabelle T705A. Hier können Sie festlegen, für welche Gruppierungen welche An- und Abwesenheitsgründe möglich sind (siehe Abbildung 9.10).

|       | Sicht "An-/Abwesenheitsgründe Subsystem" ändern: Übersicht                     |              |         |                          |                |                       |  |  |  |  |  |  |
|-------|--------------------------------------------------------------------------------|--------------|---------|--------------------------|----------------|-----------------------|--|--|--|--|--|--|
| 99    | e.<br>嶒<br>E<br>CU<br>Neue Einträge<br>∞<br>Aufr. <-> Verb.<br>Abarenzen<br>EN |              |         |                          |                |                       |  |  |  |  |  |  |
| An/Ab | <b>GrMK</b>                                                                    | <b>GrPTB</b> | AbAnwGr | An-/AbwGrundText         | <b>AbAnArt</b> | An-/AbwArtText        |  |  |  |  |  |  |
| 001   | 1                                                                              | $\mathbf{1}$ | 0001    | Arztbesuch untertägig    | 0230           | Arztbesuch untertägig |  |  |  |  |  |  |
| 001   | 1                                                                              | $\mathbf{1}$ | 0002    | Mehrarbeitsausgleich     | 0910           | Mehrarbeitausgleich   |  |  |  |  |  |  |
| 001   | 1                                                                              | $\mathbf{1}$ | 0003    | Gleitzeitausgl, heute    | 0900           | Gleitzeitausgleich    |  |  |  |  |  |  |
| 001   | ı                                                                              | $\mathbf{1}$ | 0004    | Gleitzeitausgl. Folgetag | 0900           | Gleitzeitausgleich    |  |  |  |  |  |  |
| 001   | ı                                                                              | $\mathbf{1}$ | 0005    | Dienstgang               | 0410           |                       |  |  |  |  |  |  |
| 001   | 2                                                                              | $\mathbf{1}$ | 0001    | Arztbesuch untertägig    | 0230           | Arztbesuch untertägig |  |  |  |  |  |  |
| 001   | 2                                                                              | $\mathbf{1}$ | 0002    | Mehrarbeitsausgleich     | 0910           | □ hrarbeitausgleich   |  |  |  |  |  |  |
| 001   | 2                                                                              | 1            | 0003    | Gleitzeitausgl, heute    | 0900           | Gleitzeitausgleich    |  |  |  |  |  |  |
| 001   | 2                                                                              | $\mathbf{1}$ | 0004    | Gleitzeitausgl. Folgetag | 0900           | Gleitzeitausgleich    |  |  |  |  |  |  |
| 001   | 2                                                                              | $\mathbf{1}$ | 0005    | Dienstgang               | 0410           |                       |  |  |  |  |  |  |
| 002   | ı                                                                              | 1            | 0001    | Arztbesuch untertägig    | 0230           | Arztbesuch untertägig |  |  |  |  |  |  |
| 002   | ı                                                                              | ı            | 0002    | Mehrarbeitsausgleich     | 0910           | Mehrarbeitausgleich   |  |  |  |  |  |  |
| 002   | ı                                                                              | 1            | 0003    | Gleitzeitausgl, heute    | 0900           | Gleitzeitausgleich    |  |  |  |  |  |  |
| 002   | ı                                                                              | 1            | 0004    | Gleitzeitausgl. Folgetag | 0900           | Gleitzeitausgleich    |  |  |  |  |  |  |

**Abbildung 9.10** Tabelle T705A (Sicht V\_T705A)

Gemäß Ihrer Gruppierung für An- und Abwesenheitsgründe, Ihrer Gruppierung der Mitarbeiterkreise für Arbeitszeitpläne und Ihrer Gruppierung der Personalteilbereiche für An- und Abwesenheitsarten legen Sie hier Ihre Abwesenheitsgründe fest und ordnen diesen die entsprechenden An- oder Abwesenheiten zu. Öffnen Sie die Detailansicht, indem Sie doppelt auf eine Zeile klicken oder eine Zeile markieren und auf den Button mit der Lupe **klicken (siehe Abbildung 9.11).** 

Hier müssen Sie im Feld **Beg/Ende-Abgrenz...** nur noch festlegen, wie das generierte Ab- oder Anwesenheitspaar abgegrenzt werden soll. Verwenden Sie die Wertehilfe  $\lceil \text{F4} \rceil$ , um sich die verschiedenen Möglichkeiten anzeigen zu lassen (siehe Abbildung 9.12).

|                      |              |                                    |                       |  | Sicht "An-/Abwesenheitsgründe Subsystem" ändern: Detail |  |  |  |  |
|----------------------|--------------|------------------------------------|-----------------------|--|---------------------------------------------------------|--|--|--|--|
| %<br>Neue Einträge   | 电尾め阳圆脚       |                                    | Abarenzen             |  |                                                         |  |  |  |  |
|                      |              |                                    |                       |  | Zeiträume                                               |  |  |  |  |
| Grupp, An-/Abwesen,  | 001          |                                    |                       |  | <b>Ende</b><br>Beginn                                   |  |  |  |  |
| Grpa MitarbKreis     |              |                                    |                       |  | $> 01.01.1992$ . 12.9999                                |  |  |  |  |
| Grpg PersTeilbereich | $\mathbf{1}$ |                                    |                       |  |                                                         |  |  |  |  |
| An/Abwesenheitsgrund |              |                                    |                       |  |                                                         |  |  |  |  |
| An/Abwesenheitsgrund | 0001         |                                    | Arztbesuch untertägig |  | Izuordnung Folgetag                                     |  |  |  |  |
| Ab-/Anwesenheitsart  | 0230         |                                    | Arztbesuch untertägig |  |                                                         |  |  |  |  |
| Beg/Ende-Abgrenzung  | N            | Abgrenzung gemäß Normalarbeitszeit |                       |  |                                                         |  |  |  |  |

**Abbildung 9.11** Sicht V\_T705A – Detailbild

| [che Abgrenzung Beginn/Endeuhrzeit für An-/Abwesenheitsgründe (1)                                                                                                    |                                                |  |  |  |  |  |  |  |
|----------------------------------------------------------------------------------------------------|------------------------------------------------|--|--|--|--|--|--|--|
| $\begin{picture}(40,40) \put(0,0){\line(1,0){10}} \put(10,0){\line(1,0){10}} \put(10,0){\line(1,0){10}} \put(10,0){\line(1,0){10}} \put(10,0){\line(1,0){10}} \put(10,0){\line(1,0){10}} \put(10,0){\line(1,0){10}} \put(10,0){\line(1,0){10}} \put(10,0){\line(1,0){10}} \put(10,0){\line(1,0){10}} \put(10,0){\line(1,0){10}} \put(10,0){\line(1$ |                                                |  |  |  |  |  |  |  |
| Beg/Ende-Abgrenz   Kurzbeschreibung                                                                                                    |                                                |  |  |  |  |  |  |  |
|                                                                                                    | Abgrenzung wird in Regelverarbeitung gesteuert |  |  |  |  |  |  |  |
|                                                                                                    | Abgrenzung gemäß Kernarbeitszeit               |  |  |  |  |  |  |  |
| N                                                                                                    | Abgrenzung gemäß Normalarbeitszeit             |  |  |  |  |  |  |  |
|                                                                                                    | Abgrenzung gemäß Sollarbeitszeit               |  |  |  |  |  |  |  |

**Abbildung 9.12** Werteauswahl – Abgrenzung

Die Verbindung zum Personalstamm Ihrer Mitarbeiter erfolgt über den Infotyp 0050 (Zeiterfassungsinformationen) im Block **Schnittstellendaten** über das Erfassungsfeld **Grupp. An-/Abwesen** (siehe Abbildung 9.13).

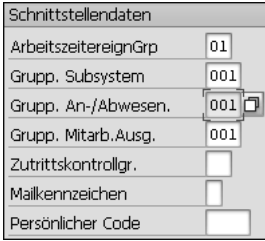

**Abbildung 9.13** Ausschnitt aus dem Infotyp 0050 (Zeiterfassungsinformationen)

Damit haben Sie festgelegt, welcher Ihrer Mitarbeiter zu einer Gruppierung der Erfassung von An- und Abwesenheitsgründen gehört und welche An- oder Abwesenheiten er am Subsystem selbst erfassen darf.

Im Schema der Zeitauswertung wird die Verarbeitung der Anwesenheits- und Abwesenheitsgründe mithilfe der Personalrechenregel TD80 realisiert (siehe Abbildung 9.14).

|             | Regel bearbeiten : TD80 Grpg MitarbKreis * L/ZArt **** |  |  |                                                                    |  |  |  |  |  |  |
|-------------|--------------------------------------------------------|--|--|--------------------------------------------------------------------|--|--|--|--|--|--|
| ≫ ๘         |                                                        |  |  |                                                                    |  |  |  |  |  |  |
| Befehl      |                                                        |  |  | Stapel                                                             |  |  |  |  |  |  |
| Zeile       | VarArg.                                                |  |  | FZ T Operation Operation Operation Operation Operation Operation * |  |  |  |  |  |  |
|             |                                                        |  |  | -+---------+---------+-------                                      |  |  |  |  |  |  |
| 000010      |                                                        |  |  | $D$ <sub>R555DB</sub>                                              |  |  |  |  |  |  |
| 000020 A    |                                                        |  |  | D PPINCB                                                           |  |  |  |  |  |  |
| 000030 A *  |                                                        |  |  | Z GCY TD81<br>"SATZ SCHON VORHANDEN ODER ANZAHL = 0                |  |  |  |  |  |  |
| 000040  A 1 |                                                        |  |  | Z COLER27F<br>GCY TD81<br>"SATZ ERZEUGT                            |  |  |  |  |  |  |
| 000050 A 2  |                                                        |  |  | Z COLER28E<br>GCY TD81<br>"FEHLER BEIM ABGRENZEN                   |  |  |  |  |  |  |
| 000060 A 3  |                                                        |  |  | Z COLER29F<br>GCY TD81<br>"ANDERE INFOT. SCHNEIDEN                 |  |  |  |  |  |  |
| 000070 E    |                                                        |  |  | Z GCY TD81                                                         |  |  |  |  |  |  |
| 000080 F    |                                                        |  |  | COLER31E<br>"SATZ FUER FOLGETAG NUR BEI GEHEN                      |  |  |  |  |  |  |
| 000090 N    |                                                        |  |  | COLER26E<br>"PINCODE NICHT IN T555D                                |  |  |  |  |  |  |
| 000100 P    |                                                        |  |  | Z GCY TD81                                                         |  |  |  |  |  |  |

**Abbildung 9.14** Personalrechenregel TD80

In dieser Regel verarbeitet die Operation R555D die Tabelle V\_T705A (An-/Abwesenheitsgründe Subsystem) für den Anwesenheits- oder Abwesenheitsgrund, der für das aktuell zu verarbeitende Zeitpaar angegeben ist. Die Operation prüft u. a., ob eine Abwesenheit/Anwesenheit generiert werden soll. Dies ist der Fall, wenn dem gerade verarbeiteten An-/Abwesenheitsgrund eine An-/Abwesenheitsart in der Tabelle T705A zugeordnet ist. Die Operation PPINC prüft anschließend, ob ein entsprechender Infotypsatz generiert werden konnte. Die genaue Verarbeitungsweise entnehmen Sie der Online-Dokumentation der Regel TD80 bzw. der Online-Dokumentation der in der Regel enthaltenen Operationen. Falls Sie generell keine Verarbeitung von Anwesenheits- oder Abwesenheitsgründen zulassen wollen, können Sie die Regel TD80 im Zeitauswertungsschema einfach deaktivieren.

In den folgenden Abschnitten erläutern wir Ihnen, wie die Informationen von Abwesenheiten, Anwesenheiten, Vertretungen und Mehrarbeiten in die Zeitauswertung gelangen, und beschreiben, was Sie beim Einsatz von Kurzarbeit beachten und einrichten müssen.

## **9.2 Abwesenheiten**

Die Zeitauswertung kann nur exakt funktionieren, wenn alle Tage eines Auswertungszeitraums mit Zeitangaben belegt sind. Dafür ist es erforderlich, auch alle Abwesenheiten tagesgenau zu erfassen und der Zeitauswertung zur Verfügung zu stellen.

#### **9.2.1 Abwesenheitsdaten bereitstellen**

Im ersten Schritt beschreiben wir die Verarbeitung von manuell erfasster Abwesenheit, z. B. Urlaub und Krankheit, oder anderer Subtypen des Infotyps 2001 (Abwesenheiten). Die Abwesenheiten werden im Schema der Zeitauswertung durch die Funktion P2001 bereitgestellt (siehe Abbildung 9.15).

|                                  | Schema bearbeiten : TM00 |          |     |                            |  |  |                                        |        |  |  |
|----------------------------------|--------------------------|----------|-----|----------------------------|--|--|----------------------------------------|--------|--|--|
| ≫ኇ                               |                          |          |     |                            |  |  |                                        |        |  |  |
| Befehl                           |                          |          |     |                            |  |  |                                        | Stapel |  |  |
| Zeile                            | <b>Fkt</b>               |          |     | Parl Par2 Par3 Par4 D Text |  |  |                                        |        |  |  |
| 000190  IF                       |                          |          | NOT | SIMF                       |  |  | lKeine Simulation in die Zukunft       |        |  |  |
| $ 000200 $ PERT                  |                          | 'ITD20 ! |     |                            |  |  | Auswertung Fehler aus Paarbildung      |        |  |  |
| 000210 P2011                     |                          |          |     |                            |  |  | Bereitstellen Zeitpaare und TagesAZP   |        |  |  |
| $ 000220$ $ $ ACTIO $ $ TD10 $ $ |                          |          |     |                            |  |  | lEnde, falls das TagesAZP noch aktiv   |        |  |  |
| 000230 A2003                     |                          |          |     |                            |  |  | Verarbeitung Arbeitsplatzvertretung    |        |  |  |
| 000240 ACTIO TO60 AB             |                          |          |     |                            |  |  | TagesAZP umsetzen, falls KUG u. Urlaub |        |  |  |
| 000250 P2001                     |                          |          |     |                            |  |  | Bereitstellen Abwesenheiten des Tages  |        |  |  |

**Abbildung 9.15** Ausschnitt aus dem Schema TM00

Falls Sie die Abwesenheiten mit Uhrzeiten erfasst haben, können z. B. die Abwesenheiten mit anderen eingelesenen Daten zeitlich kollidieren. Die Funktion P2001 richtet in diesem Fall die kollidierenden Anwesenheitszeiten so aus, dass keine überlappenden Zeiten entstehen. Wenn Sie die reine Stundenerfassung (ohne Uhrzeiten) gewählt haben, ist diese Option nicht relevant. Der SAP-Standard ist derart ausgerichtet, dass z. B. Ihre manuell erfasste untertätige Abwesenheit genau diesen Zeitraum aus dem vorliegenden Zeitpaar ausschneidet und den Anwesenheitszeitraum damit splittet. Die Funktion P2001 ist standardmäßig im Schema TM00 enthalten. Sie liest die Abwesenheiten für den auszuwertenden Tag in die Tabelle TIP ein. Untertägige Abwesenheiten werden mit dem erfassten Uhrzeitintervall in die Tabelle TIP gestellt. Für ganztägige Abwesenheiten wird ein Zeitpaar gemäß der Normalarbeitszeit laut Tabelle T550A (Tagesarbeitszeitplan) erzeugt.

#### **9.2.2 Am Terminal erfasste ganztägige Abwesenheiten bereitstellen**

Sie können Ihren Mitarbeitern gestatten, auch ganztägige Abwesenheiten am Terminal zu erfassen. Diese werden genauso verarbeitet wie die untertägigen Abwesenheiten. Die Verarbeitung dieser Zeitpaare erfolgt in der Personalrechenregel TD90 (siehe Abbildung 9.16).

|          | Regel bearbeiten : TD90 Grpg MitarbKreis * L/ZArt **** |         |   |          |              |                                                                    |  |  |  |  |  |
|----------|--------------------------------------------------------|---------|---|----------|--------------|--------------------------------------------------------------------|--|--|--|--|--|
| ≫ ๘      |                                                        |         |   |          |              |                                                                    |  |  |  |  |  |
| Befehl   |                                                        |         |   |          |              | Stapel                                                             |  |  |  |  |  |
| Zeile    | VarArg.                                                |         |   |          |              | FZ T Operation Operation Operation Operation Operation Operation * |  |  |  |  |  |
|          |                                                        |         |   |          |              |                                                                    |  |  |  |  |  |
| 000010   |                                                        |         | D | INSLR W  |              |                                                                    |  |  |  |  |  |
| 00002010 |                                                        |         |   |          |              |                                                                    |  |  |  |  |  |
| 000030 1 |                                                        |         |   | COLER33F | <b>NEXTR</b> | "SATZ IN TIP GESTELLT                                              |  |  |  |  |  |
| 000040 1 |                                                        | $\perp$ |   |          |              |                                                                    |  |  |  |  |  |
| 000050 2 |                                                        |         |   | COLER34E | <b>NEXTR</b> | "MEHRERE GESP. UNTERSCH. SAETZE VO                                 |  |  |  |  |  |
| 000060 2 |                                                        | $\perp$ |   |          |              |                                                                    |  |  |  |  |  |
| 000070 3 |                                                        |         |   | COLER35  | NEXTR        | "GESPERRTER UND UNGESP. GLEICHER S                                 |  |  |  |  |  |
| 00008013 |                                                        | 11      |   |          |              |                                                                    |  |  |  |  |  |
| 000090 4 |                                                        |         |   | COLER51  | <b>NEXTR</b> | "SATZ UM EINEN TAG ERWEITERT                                       |  |  |  |  |  |
| 000100 4 |                                                        | 1 I     |   |          |              |                                                                    |  |  |  |  |  |

**Abbildung 9.16** Personalrechenregel TD90

Der Aufruf der Regel TD90 erfolgt im Schema TM00 unmittelbar nach der Regel TD80. Sie verarbeitet mithilfe der Operation INSLR die in der Regel TD80 gegebenenfalls generierten ganztägigen An- bzw. Abwesenheiten. Aus diesen noch nicht entsperrten Infotypen erzeugt die Operation ein Sollpaar für die Zeitauswertung.

#### 网 **Automatisch generierte Infotypsätze**

Falls nur eine automatisch erzeugte An- bzw. Abwesenheit an dem aktuell zu bearbeitenden Tag vorhanden ist, wird der Tag vorläufig abgerechnet. Es wird jedoch eine Rückrechnung auf den Tag gesetzt. Anschließend muss der Sachbearbeiter für die Zeitwirtschaft diesen Infotyp im Dialog entsperren. Durch die gesetzte Rückrechnung erfolgt dann in der folgenden Zeitauswertung die endgültige Auswertung des Tages. Da dieser Satz jetzt korrekt und entsperrt vorliegt, kann er im Rückrechnungslauf auch durch die Regel TD80 nicht noch einmal erzeugt werden.

#### **9.2.3 Abwesenheitsdaten ausrichten**

Wenn für Ihren Mitarbeiter eine untertägige Abwesenheit mit Uhrzeiten erfasst wurde, müssen Sie prüfen, ob die Abwesenheit zeitlich zur Anwesenheit passt. Dazu finden Sie im Folgenden drei Beispiele:

- Ihr Mitarbeiter ist bis 13.30 Uhr anwesend. Ab 13.00 Uhr ist für ihn ein Arztbesuch erfasst. Die Zeitpaare werden so ausgerichtet, dass die Abwesenheit **Arztbesuch** um 13.30 Uhr beginnt und ein Hinweis ausgegeben wird.

Diese Leseprobe haben Sie beim M. edvbuchversand.de heruntergeladen. Das Buch können Sie online in unserem Shop bestellen.

**Hier zum Shop**